# **quantifying cell migration in real-time using the orisTM cell migration assay**

Joseph K. Burkholder and Syrus R. Soltaninassab, Ph.D. Platypus Technologies, LLC

#### *Introduction*

Cell migration is critical for many physiological events, including embryonic development, wound healing, and the inflammatory response. Furthermore, aberrant motile behavior of cells contributes to pathological processes including tumor metastasis and arthritis (1).

The Oris™ Cell Migration Assay (Figure 1) uses a 96-well plate populated with silicone stoppers that exclude cells from a central region in each well. After cells are seeded and allowed to adhere to the well, the stoppers are removed to create a 2 mm diameter Detection Zone into which cells are permitted to migrate.

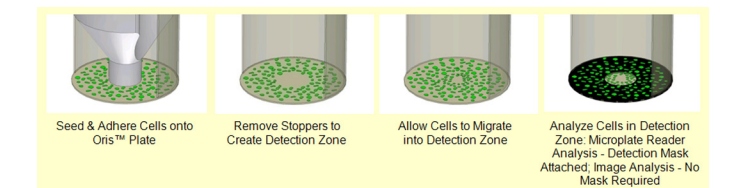

#### Figure 1. Oris<sup>™</sup> Cell Migration Assay Schematic

This application note describes a method to quantify the number of cells that have migrated into the Detection Zone using a fluorescence microplate reader. By first creating a standard curve of fluorescence intensity to number of stained cells per well, a second curve can then be generated to determine the number of stained cells that have migrated into the Detection Zone at any given time point.

# **Materials & Methods**

In this application, 3T3-Swiss albino fibroblast cells were fluorescently labeled with CellTracker™ Green (Invitrogen), a live cell stain, and then seeded and allowed to migrate on the Oris™ Cell Migration Assay plate. In parallel, a standard curve was generated to determine the actual number of cells that migrated into the Detection Zone based on fluorescence intensity. After 21 hours, cell migration into the Detection Zone was measured by obtaining Relative Fluorescence Unit (RFU) values from a Synergy HT Multi-Mode Microplate Reader (BioTek). These RFU values were used to establish the standard curve and generate standard regression equations to determine the number of migrating cells.

#### *Preparation of Cells and Suggested Plate Layout:*

1. Expand the cell line of interest to 70 – 80% confluency.

2. Add an appropriate amount of CellTracker™ Green (5 ng/ mL) to the cells. Place the cells with CellTracker™ Green into an incubator for 30 minutes.

3. Upon removal from the incubator, remove medium containing CellTracker™ Green and replace with cell culture medium. Return cells to the incubator for 30 minutes.

4. Remove cells from the incubator, detach the cells, and count using a hemocytometer.

Application Note

5. A suggested Oris™ plate layout is shown in Table 1.

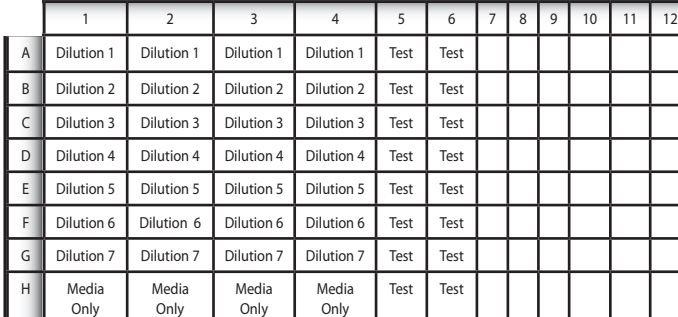

Table 1. Suggested Oris<sup>™</sup> Plate Layout

#### *Preparation of Cell Suspensions & Cell Attachment:*

6. Using the optimum cell seeding concentration previously determined for the cell line of interest, prepare a >1.6 mL cell suspension. Add 100 uL of this cell suspension to each well in Columns 5 and 6.

Note: These wells will serve as the test wells for quantitating the number of cells in the Detection Zone of the cell migration assay (cell migration curve).

7. Remove Oris™ Cell Seeding Stoppers from the wells of Columns 1-4. Starting with the same cell concentration as that used in step 6, prepare >0.4 mL each of 7 two-fold serial dilutions and a media-only blank (see Table 1). Add 100 uL of the serial dilutions and the media blank into the wells of Columns 1-4.

Note: These wells will be used to prepare the standard curve.

8. Place the Oris™ plate into an incubator for 2-4 hours to allow cell attachment. Incubation time(s) will be cell line dependent.

9. Once the cells have attached, remove the Oris<sup>™</sup> Cell Seeding Stoppers from the wells of Columns 5 and 6.

10. Remove medium from all wells and replace with phenol red-free medium. Cell proliferation should be arrested in standard curve wells (Columns 1-4) through the use of an

PLATYP

Platypus Technologies, LLC. 5520 Nobel Drive, Suite 100 Toll Free: 866.296.4455

Madison WI 53711 USA Phone: 608.237.1270

www.platypustech.com

#### *Data Collection:*

11. Attach the Oris™ Detection Mask to the bottom of the Oris™ plate. Using optimized microplate reader settings, obtain the RFU values for each well. Readings obtained immediately after removal of the Oris™ Cell Seeding Stoppers will be the  $t = 0$  values. Continue acquiring RFU values at defined intervals, such as t=1, 2, 4 and 24 hours. Make sure to return the Oris™ plate back to the incubator in between readings.

### *Data Analysis:*

12. Using the RFU data obtained from Columns 1 - 4, tabulate the Number of Cells Seeded/Well and the Average RFU/Well values for each time point (Table 2).

Note: Each aperture of the Detection Mask exposes 9.5% of the total well bottom to the microplate reader. Therefore, to calculate the Theoretical Number of Cells in the Detection Zone, multiply the Number of Cells Seeded by 0.095; record these values (refer to Table 2).

The Average RFU/Well values correspond to the Number of Cells in the Detection Zone. Compile a new data table for each time point.

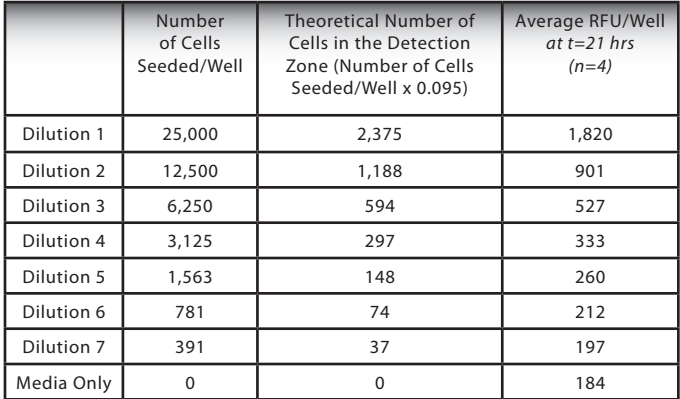

**Table 2. Example Data Table Used to Generate Standard Curve at t=21 hrs**

### *Generation of a Standard Curve:*

13. Generate a standard curve by plotting the Number of Cells in Detection Zone (x-axis) versus Average RFU units (y-axis), as shown in Figure 2.

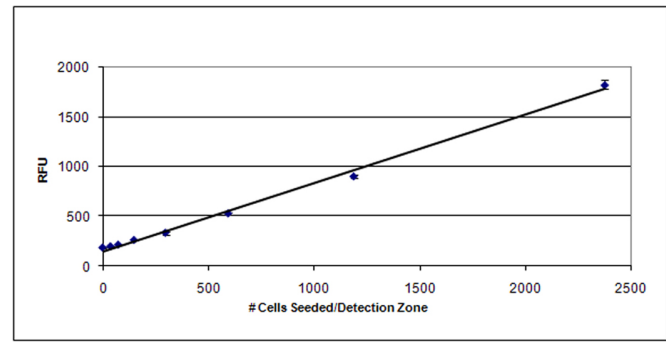

**Figure 2. Sample Standard Curve at t=21 hours.** 

14. From the standard curve, calculate a regression equation for each timepoint. For the dataset used in Figure 2, the regression equation is  $y=0.686x + 149.976$ .

 Platypus Technologies, LLC. 5520 Nobel Drive, Suite 100 Toll Free: 866.296.4455 Madison WI 53711 USA

15. Generate a separate standard curve and regression equation for each time point at which RFU values were collected.

### *Creation of Migration Curve:*

16. Using the data obtained from the test wells (Columns 5 and 6, n=16), calculate an average RFU value for each time point. Once the average RFU values have been determined, use the calculated regression equation for each time point (calculated from the standard curve at that same time point) to determine the number of cells present in the Detection Zone at each separate time point, as shown in Table 3.

| <b>Time</b><br>Point<br>(hours) | <b>Linear Regression</b><br>Equation | Average<br>RFU / Well<br>$n = 16$ | Calculated<br>Number of Cells in<br>Detection Zone |
|---------------------------------|--------------------------------------|-----------------------------------|----------------------------------------------------|
| 0                               | $y = 0.689x + 151.994$               | 299                               | 215                                                |
|                                 | $y = 1.366x + 141.063$               | 375                               | 347                                                |
| $\overline{2}$                  | $y = 0.662x + 133.780$               | 426                               | 441                                                |
| 3                               | $y = 0.665x + 133.560$               | 449                               | 475                                                |
| 4                               | $y = 0.673x + 134.381$               | 484                               | 519                                                |
| 6                               | $y = 0.665x + 133.991$               | 540                               | 519                                                |
| 21                              | $y = 0.686x + 149.976$               | 795                               | 939                                                |

**Table 3. Tabulation of Number of Cells in Detection Zone at various time points.**

17. Prepare a graph illustrating cell migration over time by plotting The Calculated Number of Cells in Detection Zone (y-axis) versus Hours (x-axis), as shown in Figure 3.

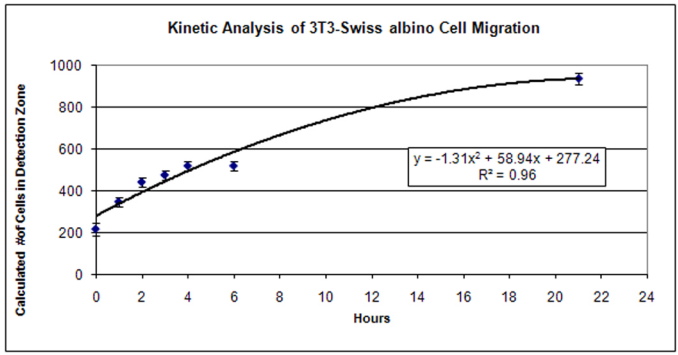

**Figure 3. Quantitation of 3T3-Swiss albino Cell Migration over Time**

# **Conclusions**

This application note describes a method to quantify in real-time the number of cells that have migrated into the Detection Zone using a fluorescence microplate reader. Using this method, one can extrapolate the number of cells that have migrated at any time point during the assay.

CellTracker™ Green is a trademark of Invitrogen Corporation. Synergy™ HT is a trademark of BioTek Instruments, Inc.

(1) Ridley et al., 2003. Science. 302(5651):1704-1709.

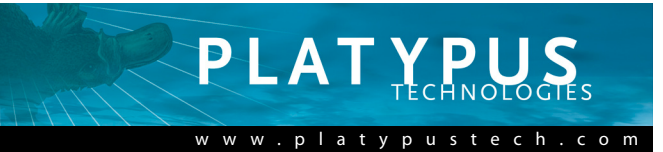